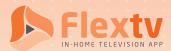

# Device Registration Guide

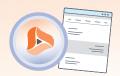

### STEP 1

Download the Vianet Flextv App from the app store on your device

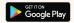

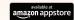

or open app.flextv.ca on your browser

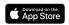

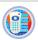

Download the Cordless Cable App on your Apple IOS device

Flextv Set-Top boxes come pre-configured and don't require an Account Token or count towards device limit

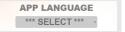

## STEP 2

Select your language preference

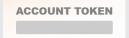

## STEP 3

### Enter your Account Token

Your Flextv Account Token is provided to you within the Flextv Activation Email or you can find your Account Token in the Setting Option ( ) of any previously Registered Device

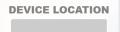

## STEP 4

Name your device or the location.

START ENJOYING YOUR FLEXTV

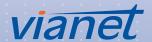